# Bamboo Backup & Restore

이 문서는 Bamboo 백업 및 복원 방법을 제공한다.

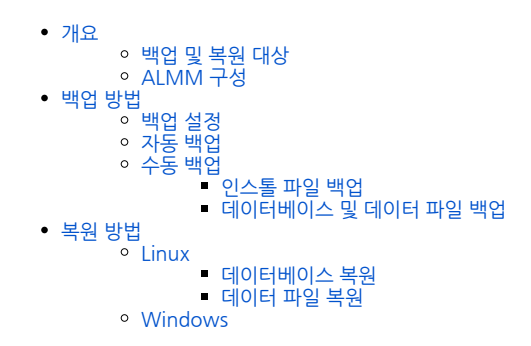

CURVC ALM은 솔루션을 구성하는 도구에 대해 공통의 ALMM (ALM Maintenance)을 통해 방법으로 백업과 복원하는 방법을 제공한다.

## <span id="page-0-0"></span>개요

#### <span id="page-0-1"></span>백업 및 복원 대상

- Database (주기적 백업)
- 설정 파일 및 데이터 파일 (주기적 백업)
	- 설치된 파일 (manual backup) 설치 후 backup (주기적으로 backup하지 않음)
		- 설치된 내용이 변경되는 시점에서 backup

#### <span id="page-0-2"></span>ALMM 구성

<install folder>

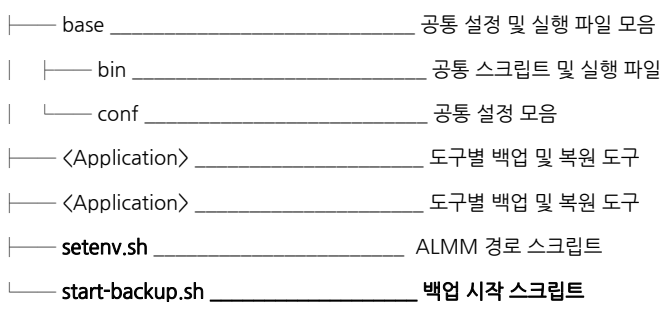

<backup storage path>

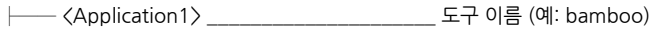

│ └── scheduled \_\_\_\_\_\_\_\_\_\_\_\_\_\_\_\_\_\_\_\_\_\_\_ 주기적 백업 파일

│ │ └── 2017-04-11\_\_\_\_\_\_\_\_\_\_\_\_\_\_\_\_\_\_\_ 백업이 생성된 날짜

│ │ │ ├── bamboodb.gz \_\_\_\_\_\_\_\_\_\_\_\_\_\_\_\_\_\_ 데이터베이스 백업 파일 (〈데이터 베이스 이름〉.gz)

│ │ └── data.tgz \_\_\_\_\_\_\_\_\_\_\_\_\_\_\_\_\_\_ 데이터 백업 파일

│ ├── bamboo-2017-04-11.tgz\_\_\_\_\_\_\_\_\_\_\_\_ 설치 폴더 백업 파일 (수동 백업)

│ └── bamboo-2017-04-12.tgz\_\_\_\_\_\_\_\_\_\_\_\_ 설치 폴더 백업 파일 (수동 백업)

└── <Application2> \_\_\_\_\_\_\_\_\_\_\_\_\_\_\_\_\_\_\_\_\_ 도구 이름 (예: JIRA)

└── scheduled \_\_\_\_\_\_\_\_\_\_\_\_\_\_\_\_\_\_\_\_\_\_\_ 주기적 백업 파일

│ └── 2017-04-11\_\_\_\_\_\_\_\_\_\_\_\_\_\_\_\_\_\_\_ 백업이 생성된 날짜

│ ├── jiradb.gz \_\_\_\_\_\_\_\_\_\_\_\_\_\_\_\_\_ 데이터베이스 백업 파일 (<데이터 베이스 이름>.gz)

│ └── data.tgz \_\_\_\_\_\_\_\_\_\_\_\_\_\_\_\_\_\_ 데이터 백업 파일

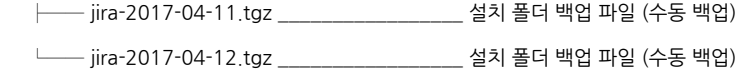

# <span id="page-1-0"></span>백업 방법

## <span id="page-1-1"></span>백업 설정

아래와 같은 경우가 발생 시 백업 설정을 편집 한다.

- almm install 경로를 변경 하고 싶다면 아래와 같은 파일을 편집 해야 한다.
- <almm install directory>/setenv.sh
- almm의 백업 저장소 및 로그 저장소 경로 변경 하고 싶다면 아래와 같은 파일을 편집 해야 한다
- <almm install directory>/base/conf/base.conf almm의 application 백업 목록을 추가나 삭제가 필요하다면 아래와 같은 파일을 편집 해야 한다. <almm install directory>/bamboo/data-list.txt
- almm의 application 백업 목록 중에 제외가 필요 하다면 아래와 같은 파일을 편집 해야 한다. <almm install directory>/bamboo/exclude-list.txt

#### <span id="page-1-2"></span>자동 백업

자동 백업이 구성된 경우 데이터베이스와 데이터 파일은 주기적으로 backup storage에 생성된다.

기본 백업 수행 정보는 다음과 같다.

- 수행 주기: 1일 1회
- 수행 시간: 1am ~ 4am

#### <span id="page-1-3"></span>수동 백업

데이터베이스와 데이터 파일 그리고 인스톨 파일등에 대해 수동으로 백업 할 수 있다. 특히 인스톨 파일은 수동으로 백업 해야 한다.

#### <span id="page-1-4"></span>인스톨 파일 백업

인스톨 파일은 수동으로 백업한다.

- # > cd <almm install directory>
- # > cd bamboo

# > sudo ./backup-install.sh

#### <span id="page-1-5"></span>데이터베이스 및 데이터 파일 백업

```
# > cd <almm install directory>
# > cd bamboo
# > sudo ./backup.sh
```
start-backup.sh은 설치된 도구 전체에 대한 백업이 정의되어 있다. 특정 도구만 백업하고 싶은 경우 start-backup.sh 을 수정하여 특정 도구만 백업 할 수 있다.

<mark>4</mark> start-backup.sh은 주기적인 백업에 사용되므로 수동 백업 후 원복한다. Windows는 추후 지원 예정

<span id="page-1-6"></span>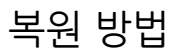

백업된 파일을 이용한 복원은 수동으로 데이터베이스 복원과 데이터 파일 각각에 대해 복원 한다.

<span id="page-1-7"></span>Linux

#### <span id="page-1-8"></span>데이터베이스 복원

A 복원 시작 전에 실행중인 Bamboo를 중지한다.

# > cd <almm install directory>

# > cd bamboo

# > sudo ./restore-db-restore.sh gz < database : ) /mnt/almm/bamboo/2017-04-11/bamboodb.tgz>

### <span id="page-2-0"></span>데이터 파일 복원

# > cd <almm install directory>

# > cd bamboo

# > sudo ./restore-data-restore.sh < data : ) /mnt/almm/bamboo/2017-04-11/data.tgz>

#### <span id="page-2-1"></span>Windows

추후 지원 예정